## Brukerhåndbol for Dell™ E-Port Plus

Modell PRO2X

## OBS!, merknader og advarsler

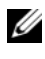

 $\mathscr{D}$  OBS! Et OBS!-avsnitt inneholder viktig informasjon som gjør at du kan bruke datamaskinen mer effektivt.

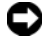

**MERKNAD:** En MERKNAD angir enten potensiell fare for maskinvaren eller tap av data, og forteller hvordan du kan unngå problemet.

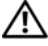

 $\sqrt{N}$  ADVARSEL: En ADVARSEL angir en potensiell fare for skade på eiendom, personskade eller dødsfall.

Modell PRO2X

Juni 2008 Rev. A00

\_\_\_\_\_\_\_\_\_\_\_\_\_\_\_\_\_\_\_\_

**Informasjonen i dette dokumentet kan endres uten varsel. © 2008 Dell Inc. Med enerett.**

Reproduksjon i enhver form er strengt forbudt uten skriftlig tillatelse fra Dell Inc.

Varemerker i teksten: *Dell* og *DELL*-logoen er varemerker tilhørende Dell Inc.

Andre varemerker og varenavn kan være brukt i dette dokumentet som en henvisning til institusjonene som innehar rettighetene til merkene og navnene eller til produktene. Dell Inc. fraskriver seg eierinteresse for varemerker og navn som ikke er deres egne.

# Innhold

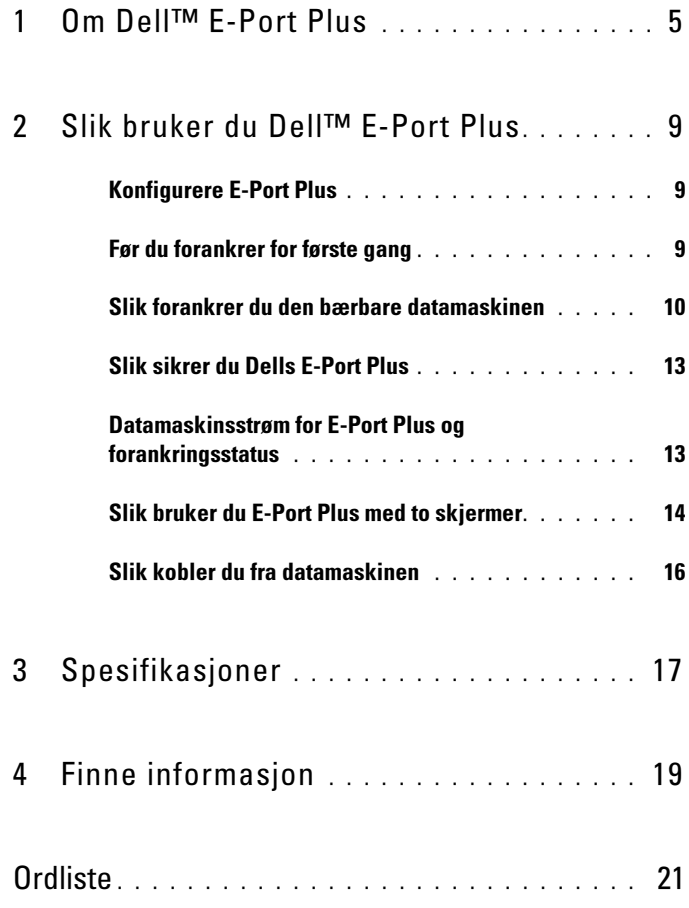

#### Innhold

# <span id="page-4-0"></span>Om Dell™ E-Port Plus

Forankringsenheten til Dell™ E-Port Plus støtter datamaskiner fra Dells E-familie, men er ikke kompatible med noen fra en tidligere serie. Med E-Port Plus kan du koble datamaskinen til følgende eksterne enheter:

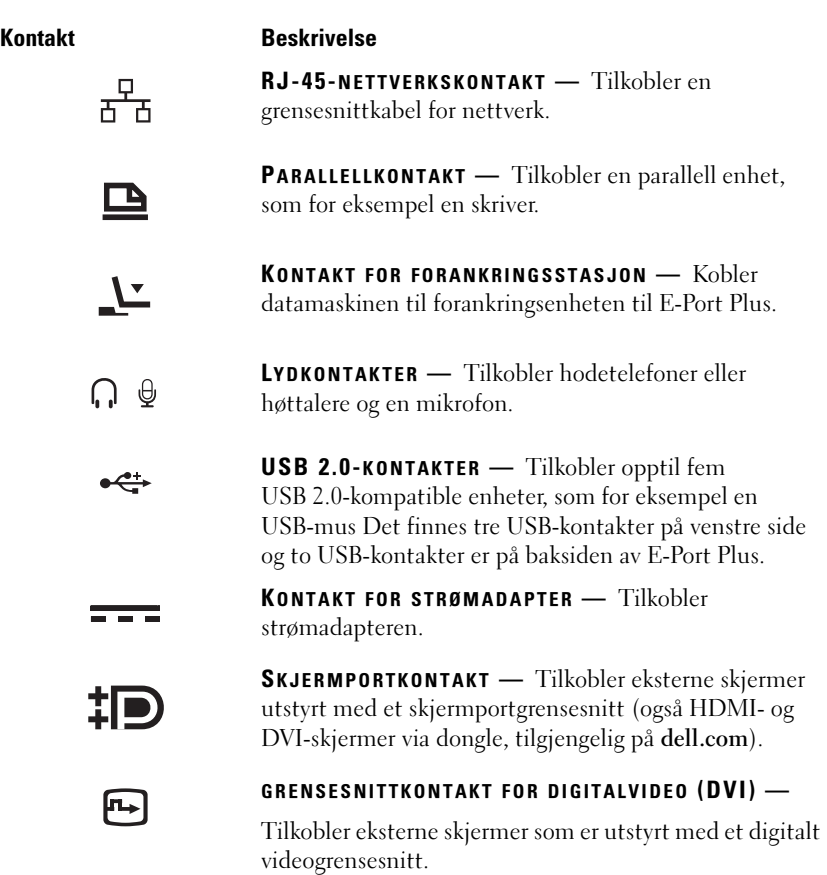

#### VGA-VIDEOKONTAKT — Tilkobler en ekstern skjerm.  $\overline{D}$

- SERIELL KONTAKT Tilkobler serielle enheter, som for 10101 eksempel en mus eller en håndholdt enhet.
- PS/2-KONTAKTER (2) Tilkobler PS/2-kompatibel  $6 \equiv$ mus og tastatur til E-Port Plus. Slå av datamaskinen før til- eller frakobling av en PS/2-kompatibel enhet. Hvis enheten ikke fungerer, installerer du enhetsdriverne fra disketten eller CDen som fulgte med enheten, og starter datamaskinen på nytt.
	- USB- ELLER ESATA-KONTAKT Tilkobler og støtter USB-, eller Dell-drevne E-Family- eller standard selvdrevne eSATA- enheter.

STATIVKONTAKT FOR E-SKJERM - Kobles til E-skjermstativet, tilgjengelig på dell.com.

477. . .

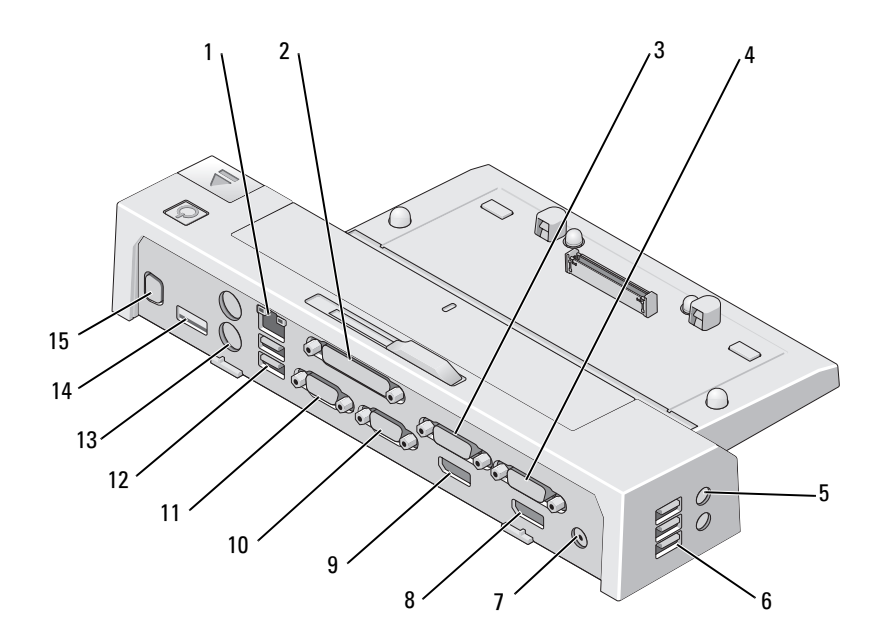

- 1 nettverkstilkobling 2 parallellkontakt
- 3 DVI-kontakt for video 2 4 DVI-kontakt for video 1
- 
- 
- 9 Skjermportkontakt for video 2 10 VGA-tilkobling
- 
- 
- 15 Stativkontakt for E-skjerm
- 
- 
- 5 lydkontakter (2) 6 USB-kontakter (3)
- 7 kontakt for strømadapter 18 Skjermportkontakt for video 1
	-
- 11 seriell kontakt 12 USB-kontakter (2)
- 13 PS/2-kontakter (2) 14 USB- eller eSATA-kontakt

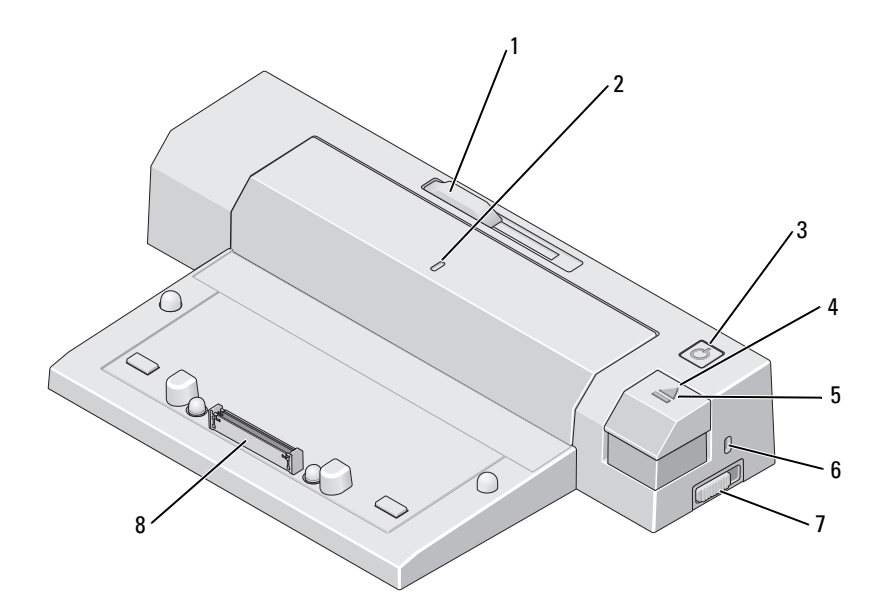

- 1 batteristolpejustering 2 justeringsmerke
- 
- 
- 
- 
- 3 strømknapp 4 utløserknapp
- 5 forankringslys 6 spor for sikkerhetskabel
- 7 lås-/lås opp-bryter 198 kontakt for forankringsstasjon

# <span id="page-8-0"></span>Slik bruker du Dell™ E-Port Plus

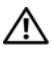

 $\bigwedge$  ADVARSEL: Før du starter noen av prosedyrene i denne delen, må du følge sikkerhetsanvisningene som fulgte med datamaskinen.

## <span id="page-8-1"></span>Konfigurere E-Port Plus

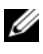

*OBS!* Hvis kabeltilkoblingen til den eksterne enheten har vingeskruer, skal disse strammes for å sikre god forbindelse.

- 1 Koble enhetens kabel til riktig kontakt på E-Port Plus.
- 2 Koble eventuelle eksterne enheter til elektriske stikkontakter.

Hvis du kobler en ekstern skjerm til E-Port Plus, må du kanskje trykke <Fn><F8> minst én gang for å bytte skjermbildet til aktuelt sted. Hvis datamaskindekselet er lukket, kan du trykke <Scroll Lck> <F8> på et tilkoblet, eksternt tastatur for å bytte bildet.

## <span id="page-8-2"></span>Før du forankrer for første gang

Før du kobler den bærbare datamaskinen til E-Port Plus for første gang, må operativsystemet først fullføre installasjonsprosessen. Gjør følgende for å bekrefte at operativsystemet har fullført installasjonsprosessen:

- 1 Sørg for at den bærbare datamaskinen ikke er tilkoblet E-Port Plus (forankret).
- 2 Slå datamaskinen på.
- 3 Bekreft at operativsystemet har fullført installasjonsprosessen.
- 4 Bekreft at batteriet er installert før du forankrer datamaskinen.

## <span id="page-9-0"></span>Slik forankrer du den bærbare datamaskinen

E-Port Plus kan kjøres ved bruk av strømadapteren, strømadapteren til datamaskinen eller selve batteriet. Du kan bruke strømadapteren til å drive E-Port Plus og datamaskinen, som da vil lade batteriet.

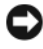

MERKNAD: Bruk alltid strømadapteren fra Dell som ble levert med E-Port Plus. E-Port Plus eller datamaskinen kan skades ved bruk av andre strømadaptere på markedet.

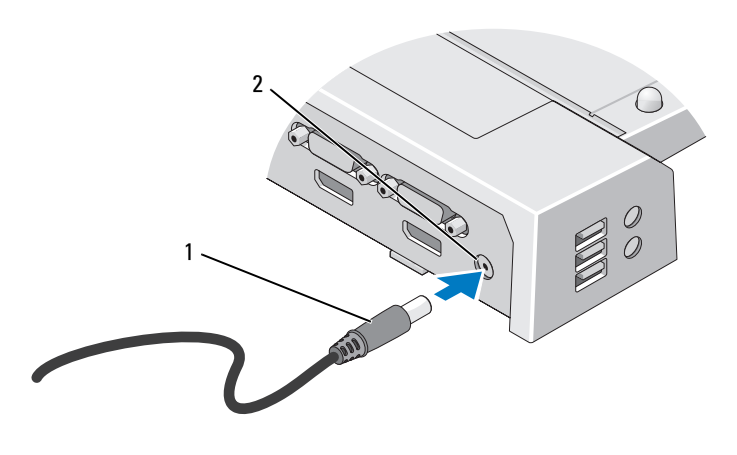

1 Kabel for strømadapter 2 kontakt for strømadapter

- 1 Fullfør punktene i ["Før du forankrer for første gang" på side 9](#page-8-2).
- 2 Plasser E-Port Plus med nok plass foran seg, slik at den fullstendig støtter datamaskinen når den er forankret til E-Port Plus.

3 Trekk tilbake batteristolpen dersom datamaskinen har et batteri som forlenges bak datamaskinen. Skyv batteristolpejusteringen til venstre for å trekke tilbake batteristolpen.

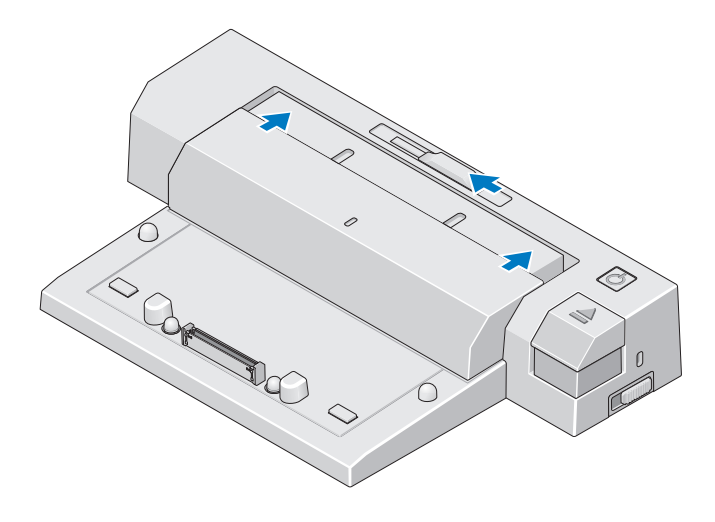

4 Dersom datamaskinen ikke har et batteri som forlenges bak datamaskinen, forlenger du batteristolpen ved å skyve batteristolpejusteringen til høyre.

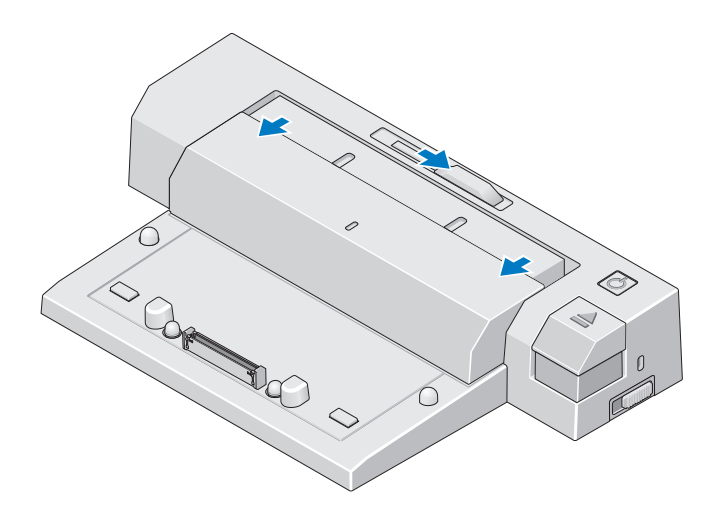

5 Skyv lås-/lås opp-bryteren mot baksiden av E-Port Plus for å låse den opp. E-Port Plus må være ulåst for å kunne forankres til en datamaskin.

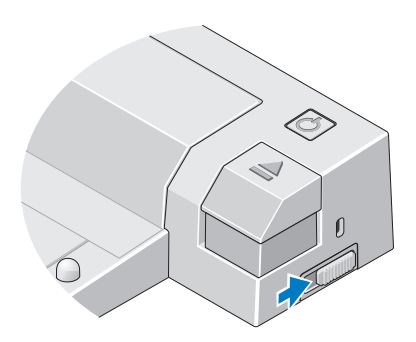

**OBS!** Datamaskinen kan forankres selv om den er slått på eller av.

6 Midtstill den bærbare datamaskinen i forhold til E-Port Plusen, og trykk den ned til den klikker på plass i forankringskontakten.

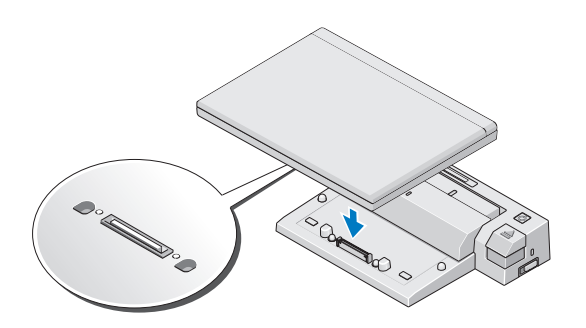

- **COMERKNAD:** Løft ikke datamaskinen eller E-Port Plus når den er forankret. Dersom du gjør det kan du skade kontaktene på datamaskinen og E-Port Plus.
- 7 Slå på datamaskinen, hvis den ikke allerede er det, ved å trykke på strømknappen på datamaskinen eller E-Port Plus.
- 8 Hvis datamaskinen ikke kommer på eller våkner, kobler du den fra og setter den inn på nytt.

## <span id="page-12-0"></span>Slik sikrer du Dells E-Port Plus

Tyverisikringen består vanligvis av et stykke ståltrådtau med en låseenhet og tilhørende nøkkel (tilgjengelig på dell.com). Du finner installasjonsanvisninger for denne typen tyverisikring i dokumentasjonen som fulgte med enheten.

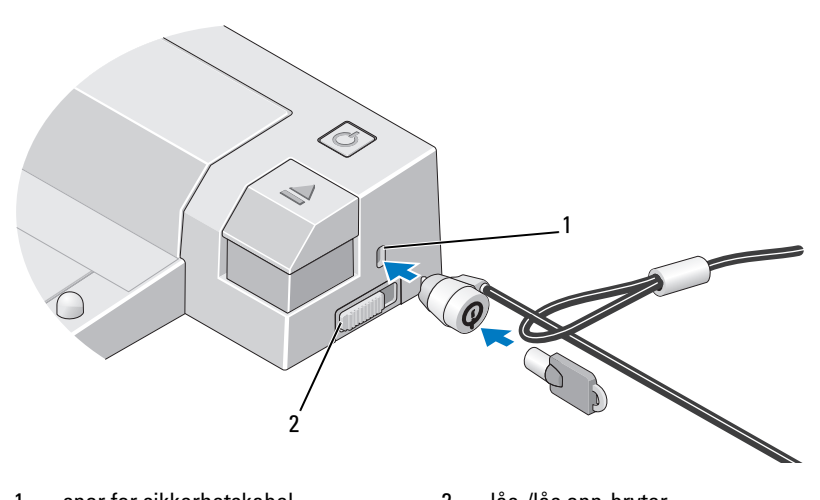

1 spor for sikkerhetskabel 2 lås-/lås opp-bryter

E-Port Plus har følgende sikkerhetsfunksjoner::

LÅS-/ LÅS OPP-BRYTER — Skyv låsen mot framsiden av E-Port Plus (låst) for å sikre en datamaskin til E-Port Plus. Skyv låsen mot baksiden av E-Port Plus (ulåst) før du trykker på utløserknappen for å koble fra datamaskinen. Den røde fargen i festet for sikkerhetskabelen indikerer at E-Port Plus er ulåst.

SPOR FOR SIKKERHETSKABEL — Fest en tyverisikring til E-Port Plus for å sikre datamaskinen til E-Port Plus.

## <span id="page-12-1"></span>Datamaskinsstrøm for E-Port Plus og forankringsstatus

Strømknappen brukes for å slå en forankret datamaskin på eller av. Strømknapplyset indikerer at strømstatusen til E-Port Plus eller en forankret datamaskin. Forankringslyset på utløserknappen indikerer vekselstrømmen og forankringsstatusen til E-Port Plus og datamaskinen.

Den følgende tabellen viser alle mulige forhold for forankring, strøm, datamaskintilstander og hvordan disse forholdene indikeres med strømknappen til E-Port Plus og forankringslysene:

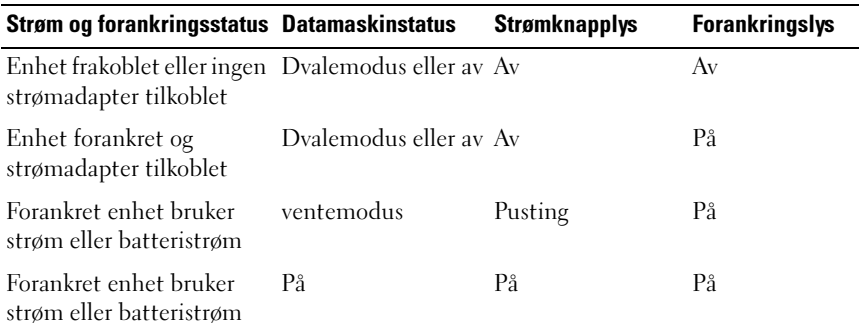

## <span id="page-13-0"></span>Slik bruker du E-Port Plus med to skjermer

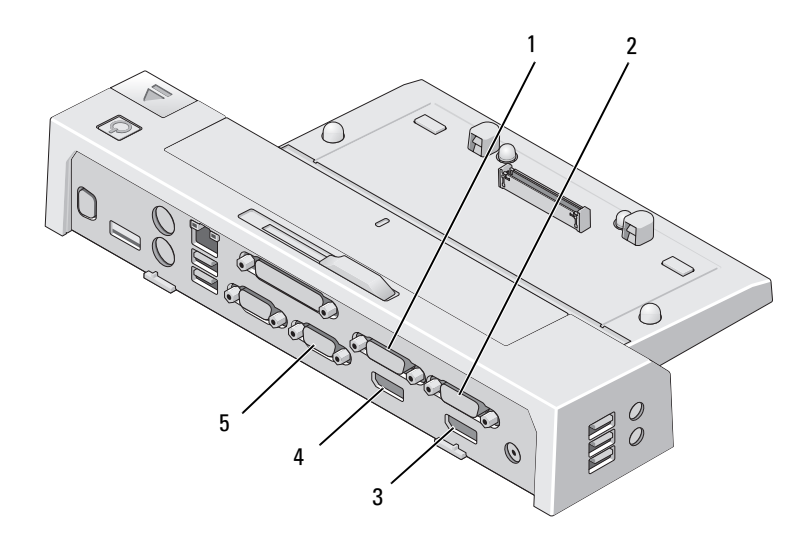

- 1 DVI-kontakt for video 2 2 DVI-kontakt for video 1
- 3 Skjermportkontakt for video 1 4 Skjermportkontakt for video 2
- -
- 5 VGA-tilkobling

Du kan bruke E-Port Plus på to skjermer. Koble til skjermene ved bruk av tilkoblingskombinasjonene som beskrives nedenfor, for å aktivere denne funksjonen.

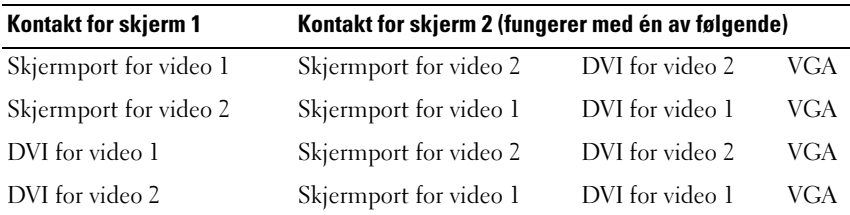

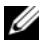

**OBS!** Dersom du kobler to videoutganger til to skjermer fra samme videoutganggruppe samtidig, (f.eks. skjermport for video 1 og DVI for video 1) vil kun skjermportutdataen være synlig.

## <span id="page-15-0"></span>Slik kobler du fra datamaskinen

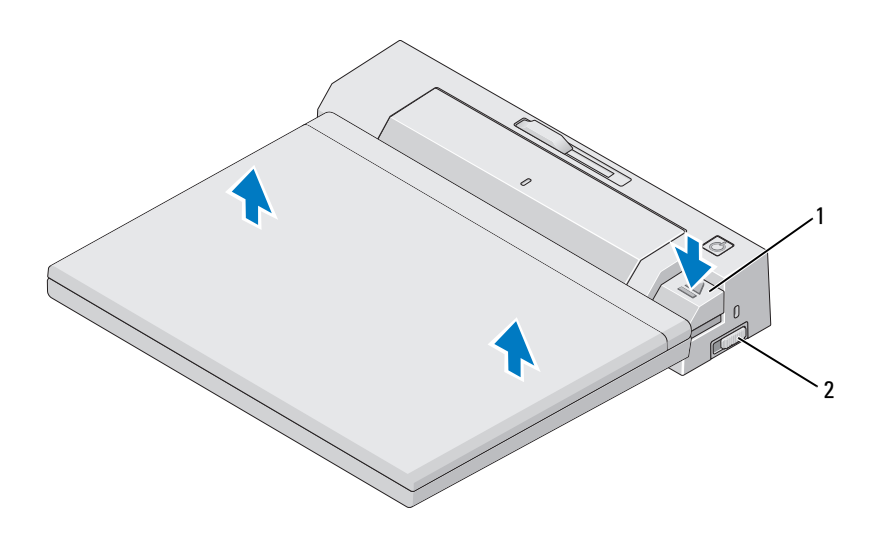

- 1 utløserknapp 2 lås-/lås opp-bryter
	-
- 1 Skyv lås-/lås opp-bryteren mot baksiden av E-Port for å låse den opp.
- 2 Trykk på utløserknappen for å koble datamaskinen fra E-Port Plus, løft den deretter vekk fra E-Port Plus.
- MERKNAD: Løft ikke datamaskinen eller E-Port Plus når den er forankret. Dersom du gjør det kan du skade kontaktene på datamaskinen og E-Port Plus.

# <span id="page-16-0"></span>Spesifikasjoner

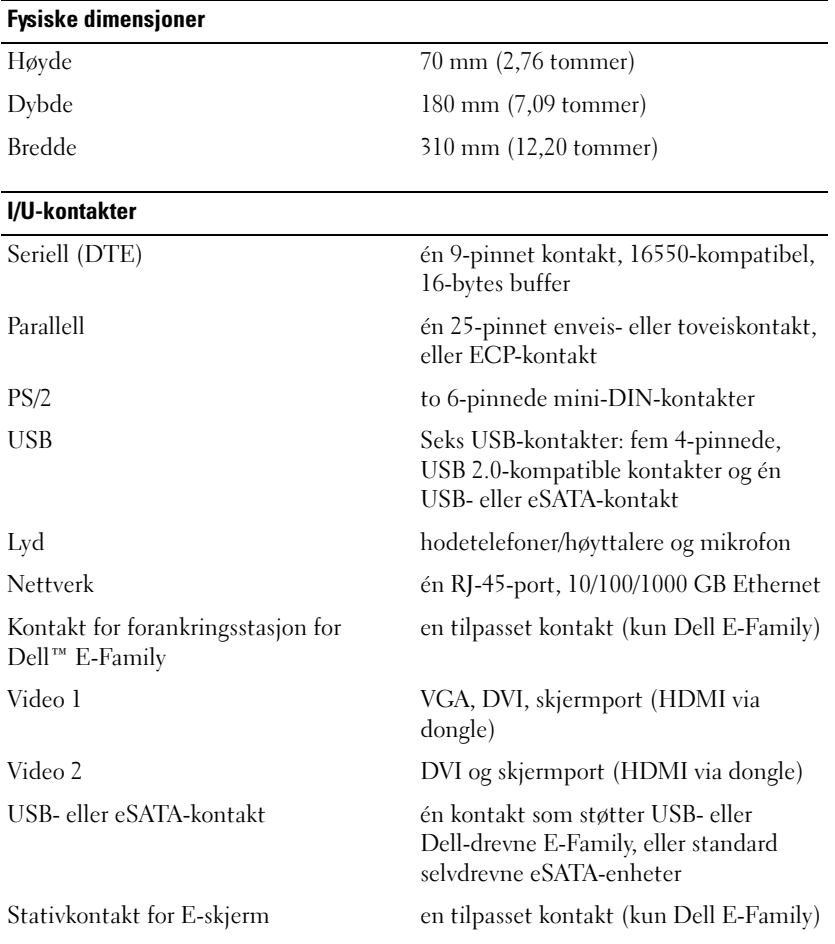

#### Strøm fra strømadapter

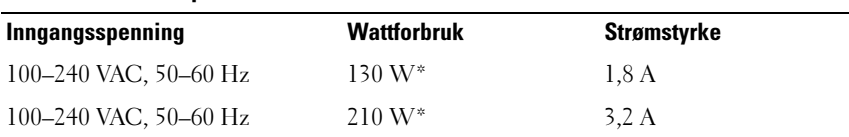

\*En bærbar datamaskin med en skjermoppløsning større enn 15,4" må bruke strømadapteren på 210 W

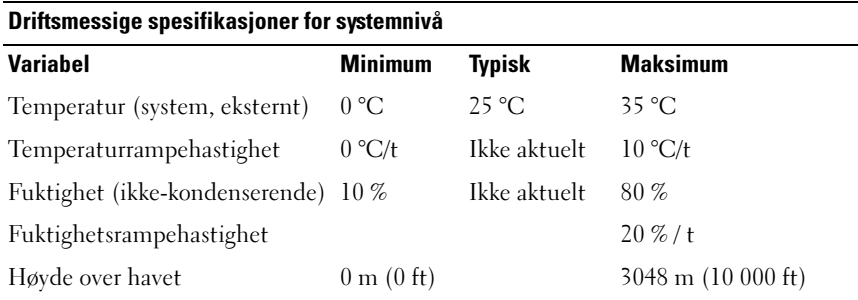

#### Ikke-driftsmessige og forsendelsesspesifikasjoner for systemnivå

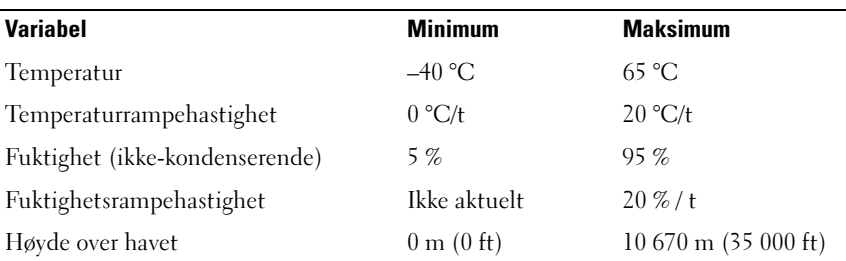

# 4

# <span id="page-18-0"></span>Finne informasjon

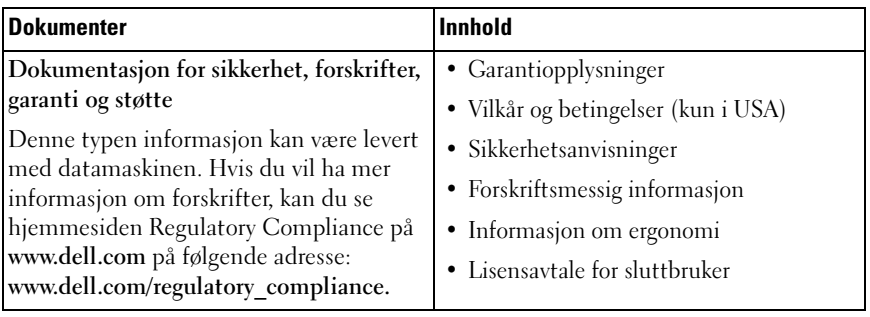

# <span id="page-20-0"></span>Ordliste

## A

AC — forkortelse for Alternating Current (vekselstrøm) — den strømtypen som driver maskinen når du kobler vekselstrømadapteren til strømnettet.

## D

DVI — forkortelse for Digital Video Interface — en standard for digital overføring mellom en datamaskin og en digital dataskjerm.

## E

eSATA — ekstern seriell for avansert teknologivedlegg — et grensesnitt for eksterne serielle ATA-enheter..

## F

forankringsenhet — kan brukes til portreplikering, kabelhåndtering og sikkerhetsfunksjoner, slik at du kan bruke den bærbare datamaskinen på samme måte som en stasjonær datamaskin.

### H

HDMI — High-Definition Multimedia Interface — et grensesnitt bestående av 19 separate, ukomprimerte lyd- og videosignaler som brukes for høydefinisjons-TV og -lyd.

#### I

I/U — inndata/utdata — en operasjon eller enhet som sender eller henter data til eller fra datamaskinen. Et tastatur og en skriver er eksempler på I/U-enheter.

#### P

parallellport — en I/U-port som ofte brukes til å koble en parallellskriver til datamaskinen. Kalles også en LPT-port.

PS/2 — forkortelse for Personal System/2 — en kontakttype for å koble til PS/2-kompatible tastaturer eller mus.

## S

SATA — forkortelse for Serial ATA — en raskere seriell versjon av ATA-grensesnittet (IDE).

seriell port — en I/U-port som ofte brukes til å koble til håndholdte digitale enheter eller digitalkameraer til datamaskinen.

Skjermport — en grensesnittstandard til Video Electronics Standards Association (VESA), som brukes til digitale skjermer.

## U

USB — forkortelse for Universal Serial Bus — et maskinvaregrensesnitt for lavhastighetsenheter som USB-kompatible tastaturer, mus, joysticker, skannere, høyttalere, skrivere, bredbåndsenheter (DSL- og kabelmodemer), bildebehandlingsenheter og lagringsenheter. Enhetene kobles direkte til en firepinners kontakt på maskinen eller til en hub med flere kontakter som er koblet til maskinen. USB-enheter kan kobles til og fra mens datamaskinen er slått på, og de kan også seriekobles.